# 不完全な診断のトラブルシューティング.shスク リプトの実行

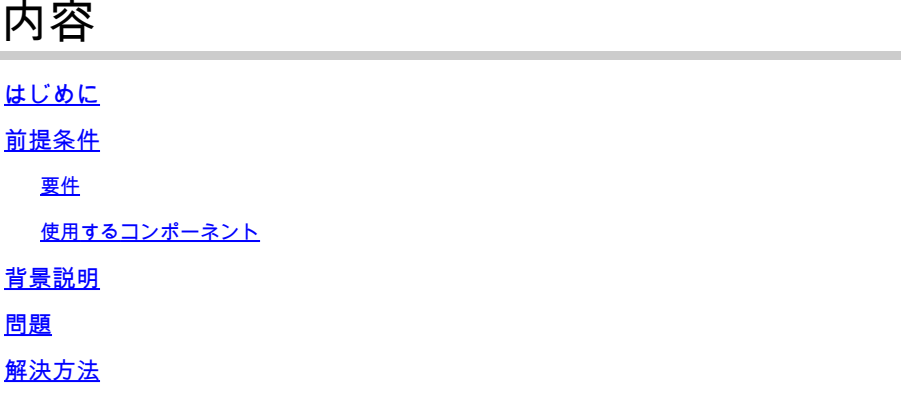

### はじめに

このドキュメントでは、Cisco Policy Suite(CPS)での不完全なdiagnostics.shスクリプトの実行を トラブルシューティングする手順について説明します。

著者:Cisco TACエンジニア、Ullas Kumar E

## 前提条件

### 要件

次の項目に関する知識があることが推奨されます。

- Linux
- CPS

注:ルートアクセスが必要です 特権 CPS CLIに追加します。

### 使用するコンポーネント

このドキュメントの情報は、次のソフトウェアとハードウェアのバージョンに基づいています。

- CPS 21.1
- Centos 8.0
- ユニファイドコンピューティングシステム(UCS)-B

このドキュメントの情報は、特定のラボ環境にあるデバイスに基づいて作成されました。このド キュメントで使用するすべてのデバイスは、クリアな(デフォルト)設定で作業を開始していま す。本稼働中のネットワークでは、各コマンドによって起こる可能性がある影響を十分確認して ください。

### 背景説明

Diagnostics.shは、CPSのpcrfclientノードまたはインストーラノードで実行して、システムの現在 のステータスを確認できる基本的なトラブルシューティングコマンドです。

CPSのヘルスチェックの一環として、パラメータの詳細なリストが提供されます。

このスクリプトは、実行中のCPSシステムのさまざまなアクセス、モニタリング、および設定ポ イントに対して実行されます。

高可用性(HA)環境または地理的冗長(GR)環境では、スクリプトは常にすべての仮想マシン(VM)の pingチェックを他のチェックよりも先に実行し、pingテストに失敗したVMを IGNORED HOSTS変数に追加します。これにより、スクリプト関数のエラーが発生する可能性 を減らすことができます。

Examples:

 /var/qps/bin/diag/diagnostics.sh -q /var/qps/bin/diag/diagnostics.sh --basic\_ports --clock\_skew

このスクリプトが実行する重要なチェックは次のとおりです。

--basic\_ports : Run basic port checks For AIO: 80, 11211, 27017, 27749, 7070, 8080, 8090, 8182, 9091, 9092 For HA/GR: 80, 11211, 7070, 8080, 8081, 8090, 8182, 9091, 9092, and Mongo DB ports based on /etc/broad --clock\_skew : Check clock skew between lb01 and all vms (Multi-Node Environment only) --diskspace : Check diskspace --get\_active\_alarms : Get the active alarms in the CPS --get\_frag\_status : Get fragmentation status for Primary members of DBs viz. session\_cache, sk\_cache, --get\_replica\_status : Get the status of the replica-sets present in environment. (Multi-Node Environm --get\_shard\_health : Get the status of the sharded database information present in environment. (Multi---get\_sharding\_status : Get the status of the sharding information present in environment. (Multi-Node --get\_session\_shard\_health : Get the session shard health status information present in environment. ( --get\_peer\_status : Get the diameter peer information present in environment. (Multi-Node Environment --get\_sharded\_replica\_status : Get the status of the shards present in environment. (Multi-Node Enviro --ha\_proxy : Connect to HAProxy to check operation and performance statistics, and ports (Multi-Node E http://lbvip01:5540/haproxy?stats http://lbvip01:5540//haproxy-diam?stats --help -h : Help - displays this help --hostnames : Check hostnames are valid (no underscores, resolvable, in /etc/broadhop/servers) (AIO on --ignored\_hosts : Ignore the comma separated list of hosts. For example --ignored\_hosts='portal01,port Default is 'portal01,portal02,portallb01,portallb02' (Multi-Node Environment only) --ping\_check : Check ping status for all VM --policy\_revision\_status : Check the policy revision status on all QNS,LB,UDC VMs. --lwr\_diagnostics : Retrieve diagnostics from CPS LWR kafka processes --qns\_diagnostics : Retrieve diagnostics from CPS java processes --qns\_login : Check qns user passwordless login --quiet -q : Quiet output - display only failed diagnostics --radius : Run radius specific checks --redis : Run redis specific checks --whisper : Run whisper specific checks --aido : Run Aido specific checks

 --svn : Check svn sync status between pcrfclient01 & pcrfclient02 (Multi-Node Environment only) --tacacs : Check Tacacs server reachability --swapspace : Check swap space --verbose -v : Verbose output - display \*all\* diagnostics (by default, some are grouped for readabilit --virtual\_ips : Ensure Virtual IP Addresses are operational (Multi-Node Environment only) --vm\_allocation : Ensure VM Memory and CPUs have been allocated according to recommendations

### 問題

状況によっては、diagnostics.shスクリプトの実行が1箇所でハングし、スクリプトの実行をそれ 以上進めたり、終了させたりできない場合があります。

スクリプトを実行すると、スクリプトが「checking forAuto Intelligent DB Operations (AIDO) Status」は、Subversion Number (SVN)チェックとそれ以上には進みません。

<#root>

[root@installer ~]#

**diagnostics.sh**

CPS Diagnostics HA Multi-Node Environment

--------------------------- Ping check for all VMs... Hosts that are not 'pingable' are added to the IGNORED\_HOSTS variable...[PASS] Checking basic ports for all VMs...[PASS] Checking qns passwordless logins for all VMs...[PASS] Validating hostnames...[PASS] Checking disk space for all VMs...[PASS] Checking swap space for all VMs...[PASS] Checking for clock skew for all VMs...[PASS] Retrieving diagnostics from pcrfclient01:9045...[PASS] Retrieving diagnostics from pcrfclient02:9045...[PASS] Checking redis server instances status on lb01...[PASS] Checking redis server instances status on lb02...[PASS] Checking whisper status on all VMs...[PASS] Checking AIDO status on all VMs...[PASS] .

diagnostics.shの詳細な出力を確認する場合は、SVNステータスを確認する手順があります。スク リプトはそこから先には進みません。diagnostics.shスクリプトがファクタチェックでスタックし たことを示しています。

<#root>

.

[[32mPASS[0m] AIDO Pass [[ -f /var/tmp/aido\_extra\_info ]] cat /var/tmp/aido\_extra\_info There is no provision to check AIDO service status of installer from this host /bin/rm -fr /var/tmp/aido\_extra\_info

```
check_all_svn
++ is_enabled true
++ [[ '' == \traket{\text{t}}{\text{u}} \in ]]
++ [[ true != \f\a\l\s\e ]]
++ echo true
[ true == \t\r\u\e ]]
++ awk '{$1=""; $2=""; print}'
++ /usr/bin/ssh root@pcrfclient01 -o ConnectTimeout=2 /usr/bin/facter.
++ grep svn_slave_list
```
スクリプトはpcrfclient01にログインし、factorコマンドの出力からsvn\_slave\_listをチェックしま すが、これは完全には実行されません。

また、pcrfcleint01にログインして、factorコマンドが正しく実行されているかどうかを確認し、 必要な出力を表示できます。

#### <#root>

[root@pcrfclient01 ]#

**facter | grep eth**

[root@installer ~]# ^C

pcrfclient01の負荷平均を調べると、非常に高いことが確認されています。

<#root>

[root@pcrfclient01 pacemaker]#

**top**

top - 15:34:18 up 289 days, 14:55, 1 user, load average: **2094.68, 2091.77, 2086.36**

ファクタ関連のプロセスがスタックしていて、その結果として高い負荷平均が発生していること を確認します。

#### <#root>

```
[root@pcrfclient01 ~]#
ps -ef | grep facter | wc -l
```
# 解決方法

これらのスタック状態のプロセスをクリアし、負荷平均を削減する最終的なソリューションは、 pcrfclient01 VMをリブートすることです。Facterの停止したプロセスをクリアし、 diagnostics.sh実行のハングした問題を解決する手順は次のとおりです。

ステップ 1:pcrfclientノードにログインし、rebootコマンドを実行します。

<#root>

```
[root@pcrfclient01 ~]#
```
**init 6**

ステップ 2: pcrfcleitn01 VMが起動して安定していることを確認します。

#### <#root>

```
[root@pcrfclient01 ~]#
```
**uptime**

10:07:15 up 1 min, 4:09, 1 user, load average: 0.33, 0.33, 0.36 [root@pcrfclient01 ~]#

ステップ 3:pcrfclient01の負荷平均が正常であることを確認します。

#### <#root>

[root@instapcrfclient01ller ~]#

**top**

top - 10:07:55 up 1 min, 4:10, 1 user, load average: 0.24, 0.31, 0.35

ステップ 4:diagnostics.shを実行し、スクリプトの実行が終了したことを確認します。

#### <#root>

[root@instapcrfclient01ller ~]#

**diagnostics.sh**

翻訳について

シスコは世界中のユーザにそれぞれの言語でサポート コンテンツを提供するために、機械と人に よる翻訳を組み合わせて、本ドキュメントを翻訳しています。ただし、最高度の機械翻訳であっ ても、専門家による翻訳のような正確性は確保されません。シスコは、これら翻訳の正確性につ いて法的責任を負いません。原典である英語版(リンクからアクセス可能)もあわせて参照する ことを推奨します。